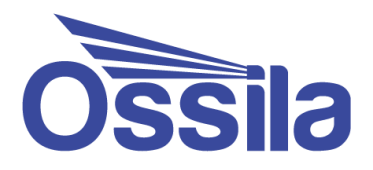

# **Source Measure Unit**

# Programming Documentation

Manual version 2.4.A

Product code: P2005A

Product Version: 2.0

Firmware Version: 2.4

enabling **materials** science **Ossila.com**

# **Contents**

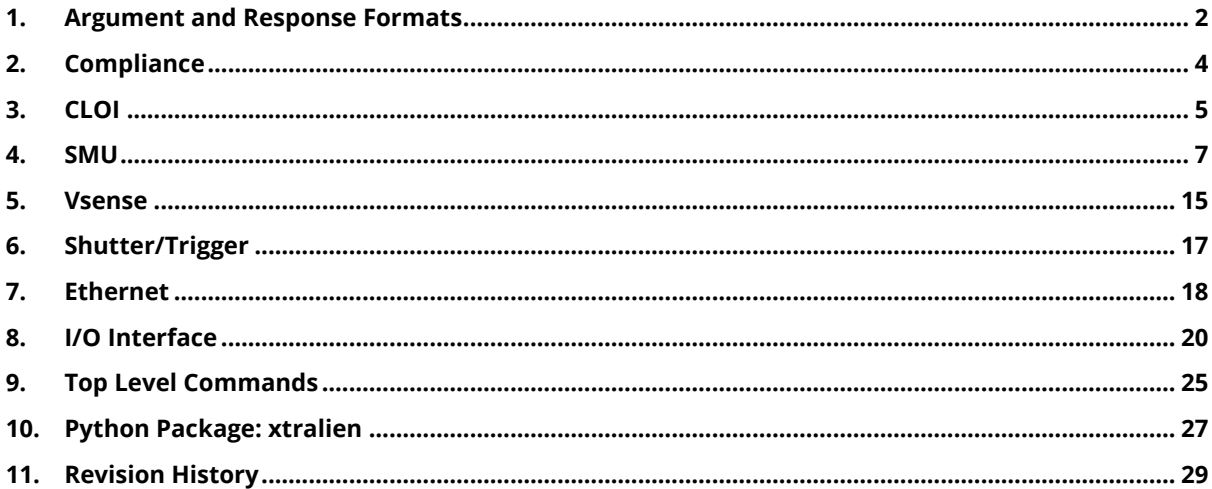

The Ossila Source Measure Unit can be controlled directly over USB or Ethernet using the commands in this document. These can be sent as strings, enabling it to be controlled using a large variety of programming languages, including Python, MATLAB, LabVIEW, Java, and C/C++. We have a Python package that can be downloaded from the Python Package Index, for more details, see **Sectio[n 10](#page-28-0)**.

# <span id="page-3-0"></span>**1. Argument and Response Formats**

Any response that returns after sending a command is expected to return the newline character (\n) after the data has finished transferring. Similarly, commands that do not return any data will also not return the newline character.

#### **(I) Integer**

An integer is any whole (non-decimal) number. Where integer types are accepted or returned, there is usually a wrapping that applies. This means that if number 6 is sent in set range command, then range 1 will be set as there are only 5 ranges (6 modulo  $5 = 1$ ).

#### **(II) Float**

Floats are floating point numbers (decimals). For the commands in this document, these are 8 byte floating point numbers, sometimes called double or long floats. When returned, if the precision is too low to accommodate the number, they will be returned in scientific notation (for example, 0.0000123 will return as 1.23e-5).

#### **(III) Boolean**

Booleans are logic variables, i.e. True and False, or 1 and 0.

#### **(IV) String**

A string is a list of characters. These characters can be letters, numbers, or punctuation. When a string is specified as an input, it should be a series of characters that end with a space character. When a string is specified as a return format, any string of characters can be returned.

#### **(V) Array**

Arrays are represented using MATLAB's array syntax. This uses square brackets, with each entry separated by a semicolon, e.g. [21;1;7;3.4].

#### **(VI) Matrix**

Matrices are denoted using standard MATLAB matrix syntax. Entries are separated by a semicolon and the properties of an entry are separated by commas. Unless otherwise stated when a matrix is returned it will be a matrix of floats.

#### **(VII) None**

When None is mentioned in the documentation as a function return, that simply means that the function will not return any data. This includes a newline character, as mentioned above.

#### **(VIII) IP Address**

The IP address type is a standard IPv4 address (integer.integer.integer.integer), where each integer is between 0 and 255. IPv6 addresses are not supported, so if you are using an IPv6 network ensure that IPv4-only devices can connect.

#### **(IX) MAC Address**

The MAC address type is the standard hexadecimal MAC address. This consists of six pairs of hexadecimal characters separated by colons (AA:BB:CC:DD:EE:FF).

#### **(X) Version**

The version type is the way of describing the version number of a module. It uses the semantic versioning syntax to enable peace of mind when deciding whether to upgrade. The full description of semantic versioning can be found at [http://semver.org.](http://semver.org/)

# <span id="page-5-0"></span>**2. Compliance**

The Source Measure Unit has been designed with an internal compliance check feature. This feature is linked with the operation mode (unsafe) flag, where it can be set via *smu# set unsafe true* command (documented in **Section [4](#page-8-0)**). In unsafe mode all the voltage and current compliance checks are ignored. In this state, current measurements above the limit of the range will saturate the measurement, and both the device under test and the Source Measure Unit will have no protection from excessive currents, potentially resulting in damage to either.

*Warning: Any damage to the Source Measure Unit resulting from use of unsafe mode is not covered by the Warranty.*

### **2.1 Single Point Measurements**

The compliance check during a single point measurement is performed whenever a new voltage is set on a SMU channel or run the measure command. If the resulting voltage or current equals or exceeds the maximum current of the selected range or the user-defined current or voltage limits, then the SMU output voltage is set to 0 V, the error LED is turned on, and an empty matrix is returned. This resets automatically after setting a new voltage if the new voltage and current are within the compliance limits.

### **2.2 Multiple Point Measurements**

The compliance check in multiple point measurement commands such as sweep is performed point by point. For most commands, if compliance is reached at any point during the measurement, the SMU output voltage is set to 0 V, the error LED is turned on, and command terminates immediately, returning the data which has been measured up to that point. For example, if compliance occurs on the first point, then the returned measurement will an empty matrix.

Multiple point measurement commands that end with an f will not terminate the command when compliance is reached, instead changing the output of the SMU based upon the selected SMU's output mode and continuing onto the next point. More details of these commands can be found in **Section [4](#page-8-0)**.

# <span id="page-6-0"></span>**3. CLOI**

CLOI is the Command Language for Ossila Instruments. It is the core that runs the Ossila Source Measure Unit. The main module provides the interface to all the other instruments/channels in the system – including the SMUs, the Vsenses, and the shutter/trigger.

All functions that are directed towards CLOI *have* the prefix *cloi*, which has been included in the functions list. The supported functions of the unit are listed below, with descriptions on the intended usages of each one.

### **3.1 Properties**

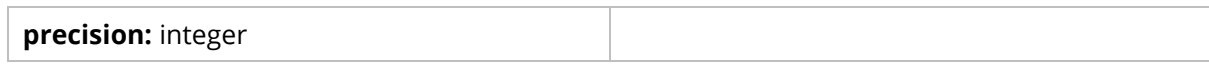

### **3.2 Commands**

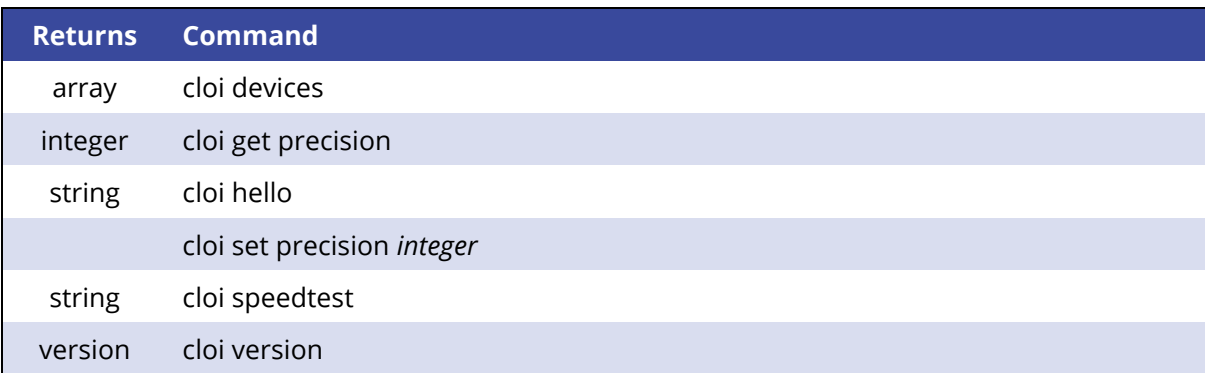

### **3.3 Property Documentation**

#### **(I) precision: integer**

This property holds the number digits for float data output, including the decimal point (for example a precision of 7 will return data in the format 10.1234).

The power ON value is 5.

#### **Access functions:**

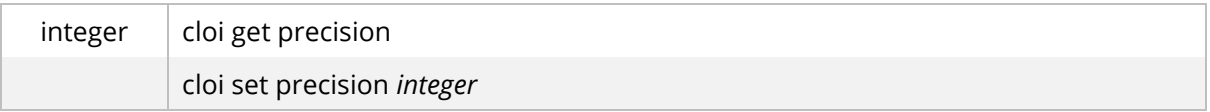

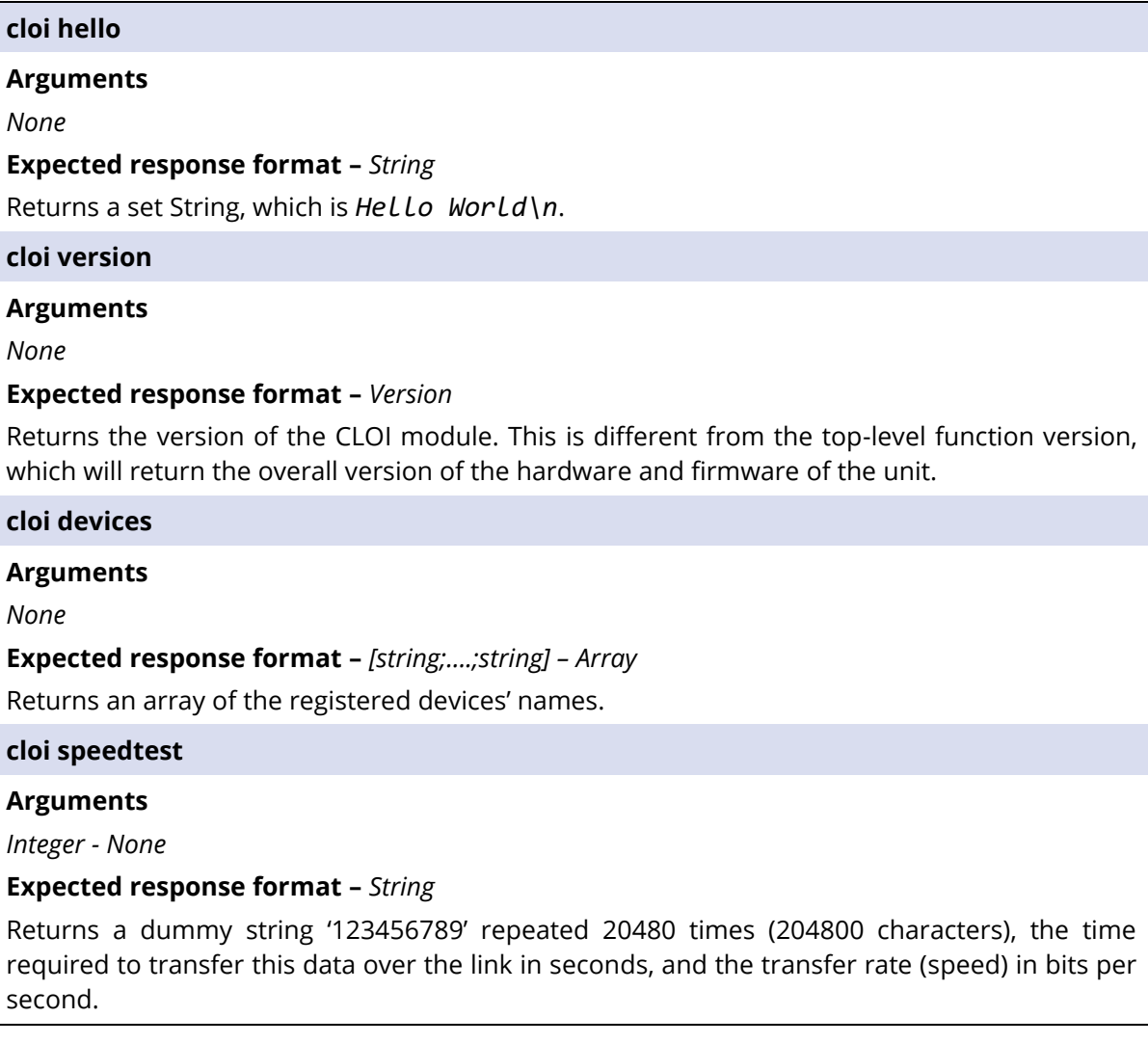

# <span id="page-8-0"></span>**4. SMU**

The SMU module is the driver for both source measure unit (SMU) channels and is activated by the either the prefix *smu1* or *smu2*. The supported commands are listed and detailed below using the *smu1* prefix. The same commands can be used for the second SMU channel by changing the prefix to *smu2*.

### **4.1 Properties**

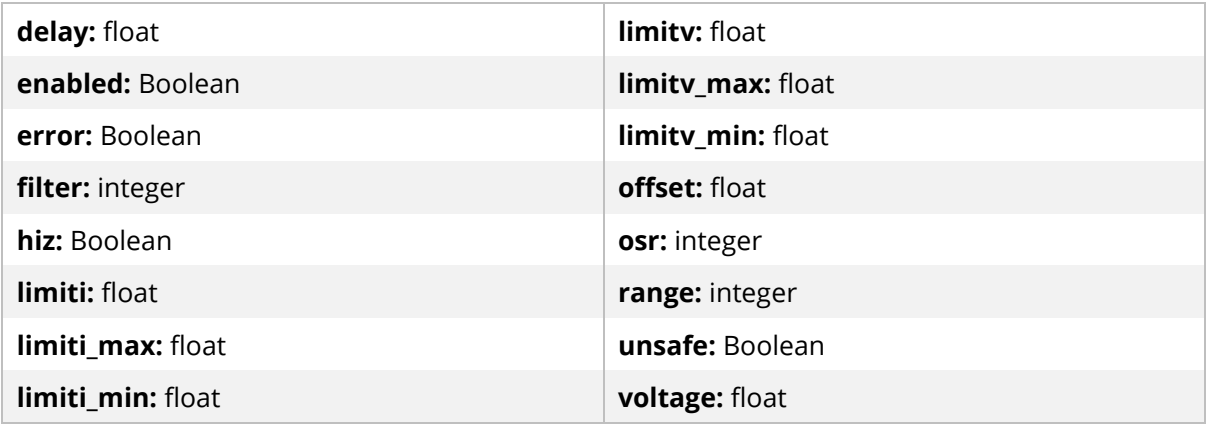

### **4.2 Commands**

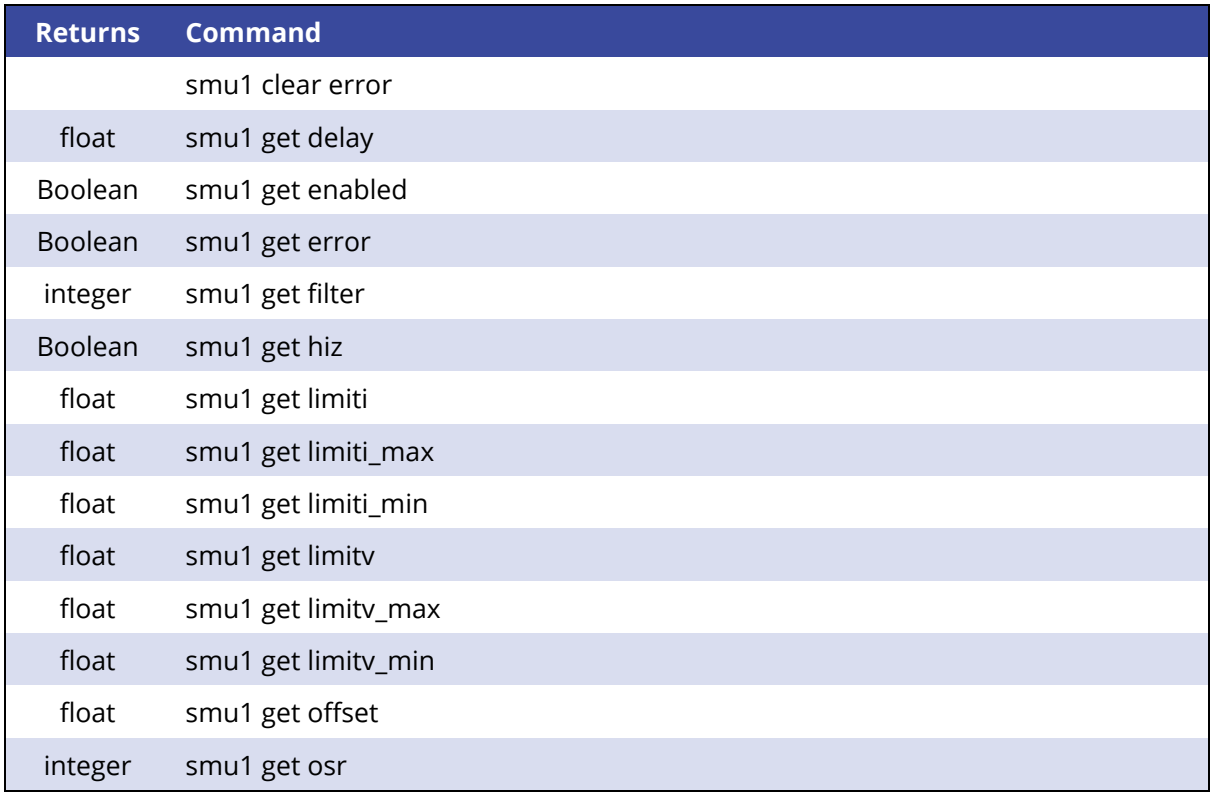

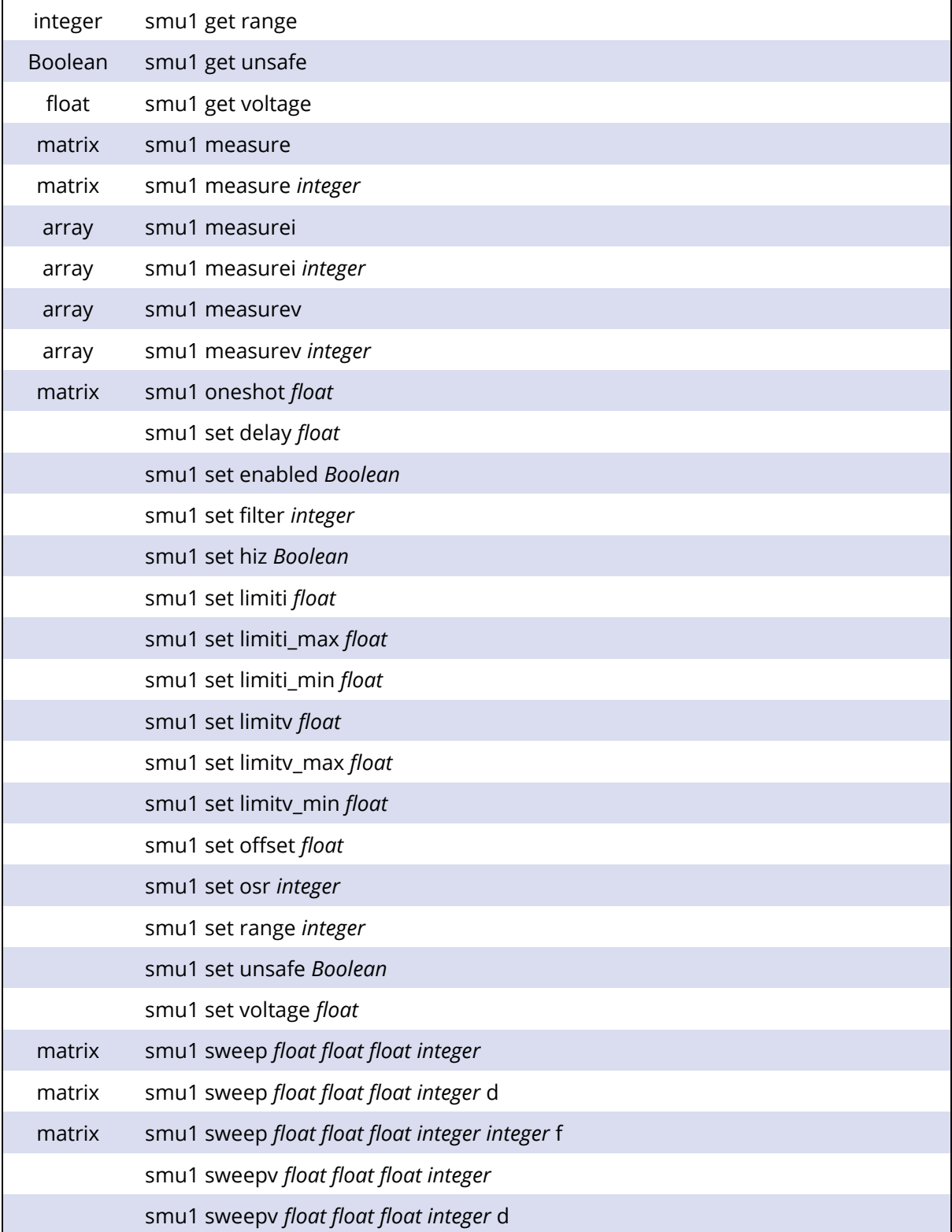

### **4.3 Property Documentation**

#### **(I) delay: float**

This property holds the delay in microseconds (µs) between the SMU setting a voltage and measuring a data point. The power ON value is 1000 µs.

#### **Access functions:**

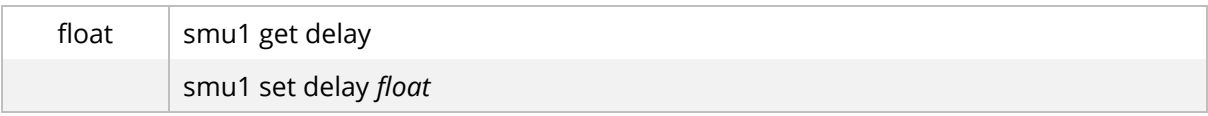

#### **(II) enabled: Boolean**

This property holds whether the SMU is turned on or off. The power ON value is False.

#### **Access functions:**

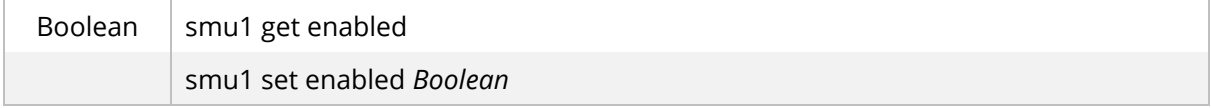

#### **(III) error: Boolean**

This property holds the state of the compliance flag for the SMU. If either the voltage or current limits are reached this becomes True. See **Section [2](#page-5-0)** for more details on compliance.

#### **Access functions:**

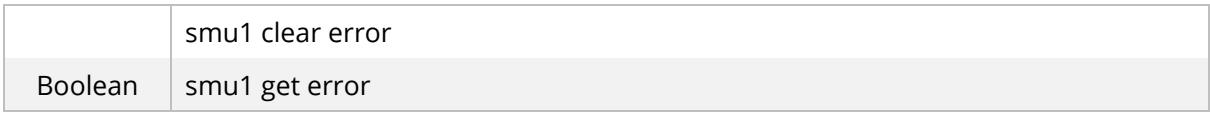

#### **(IV) filter: integer**

This property holds the number of measurements to average for each data point. Note that this is in addition to the OSR. The power ON value is 1.

#### **Access functions:**

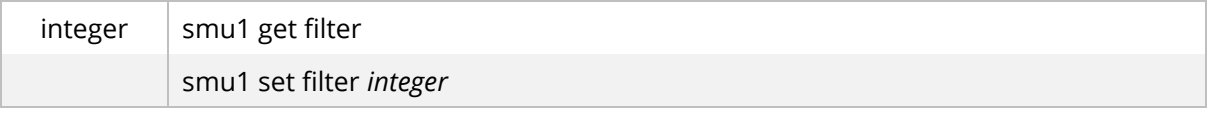

#### **(V) hiz: Boolean**

This property holds whether output of the SMU is in hi-impedance mode or not. The power ON value is False.

#### **Access functions:**

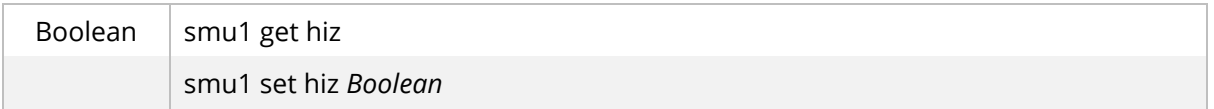

#### **(VI) limiti: float**

This property holds the current limit for the SMU in amps. It applies to both positive and negative currents. See **Sectio[n 2](#page-5-0)** for more details on compliance. The power ON value is |0.225| A.

#### **Access functions:**

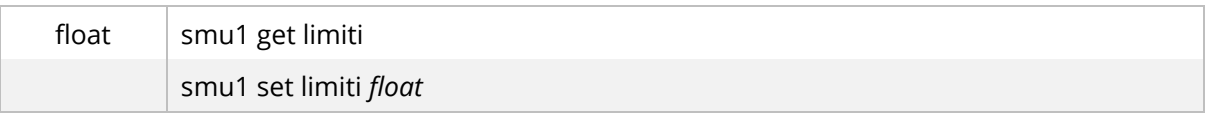

#### **(VII) limiti\_max: float**

This property holds the upper current limit for the SMU in amps. Overwrites and is overwritten by **limiti**. See **Section [2](#page-5-0)** for more details on compliance. The power ON value is +0.225 A.

#### **Access functions:**

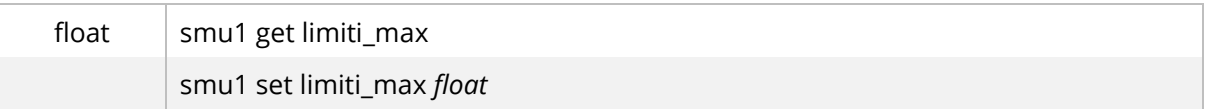

#### **(VIII) limiti\_min: float**

This property holds the lower current limit for the SMU in amps. Overwrites and is overwritten by **limiti**. See **Section [2](#page-5-0)** for more details on compliance. The power ON value is -0.225 A.

#### **Access functions:**

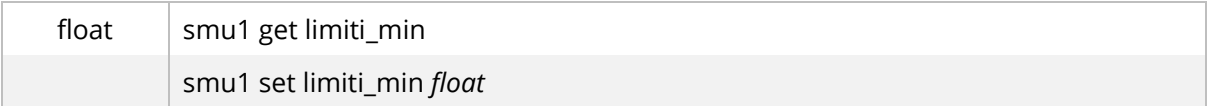

#### **(IX) limitv: float**

This property holds the voltage limit for the SMU in volts. It applies to both positive and negative voltages. See **Section [2](#page-5-0)** for more details on compliance. The power ON value is |10.5| V.

#### **Access functions:**

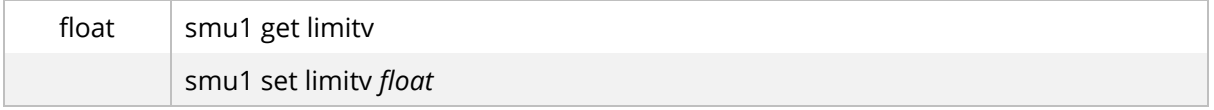

#### **(X) limitv\_max: float**

This property holds the upper voltage limit for the SMU in volts. Overwrites and is overwritten by **limitv**. See **Section [2](#page-5-0)** for more details on compliance. The power ON value is +10.5 V.

#### **Access functions:**

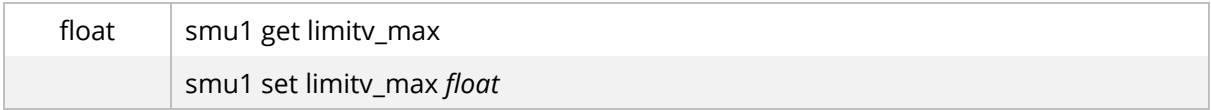

#### **(XI) limitv\_min: float**

This property holds the lower voltage limit for the SMU in volts. Overwrites and is overwritten by **limitv**. See **Section [2](#page-5-0)** for more details on compliance. The power ON value is -10.5 V.

#### **Access functions:**

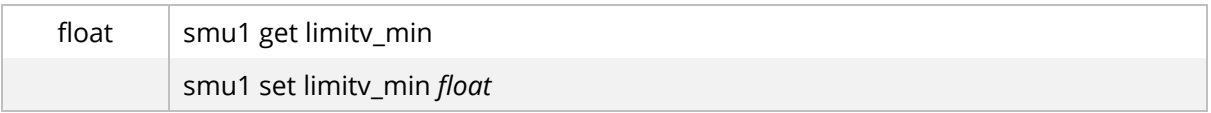

#### **(XII) offset: float**

This property holds the offset that is applied to current measurements (in amps) before data points are returned. The power ON value is 0.

#### **Access functions:**

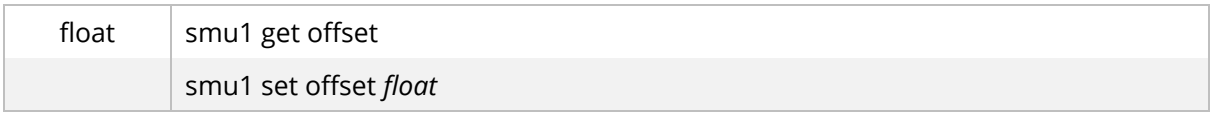

#### **(XIII) osr: integer**

This property holds the Oversample Rate (OSR) index of the SMU. OSR can take values 0 – 19 with wrapping supported (i.e., 22 will set the OSR to 2). This determines the number of samples that are taken per data point, or the sampling speed. More details can be found in **Section 6.2** of the Ossila Source Measure Unit User Manual. The power ON value is 5.

#### **Access functions:**

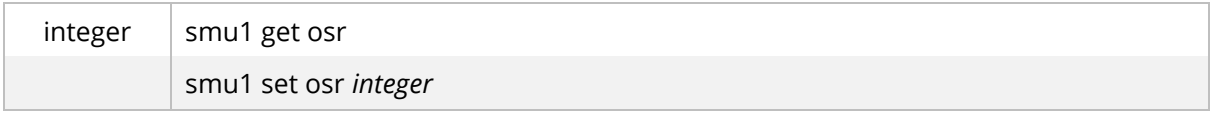

#### **(XIV) range: integer**

This property holds the current range of the SMU. This determines the maximum measurable currents, and measurement accuracy and resolution. More details can be found in **Section 6.2** of the Ossila Source Measure Unit User Manual. The power ON value is 1.

#### **Access functions:**

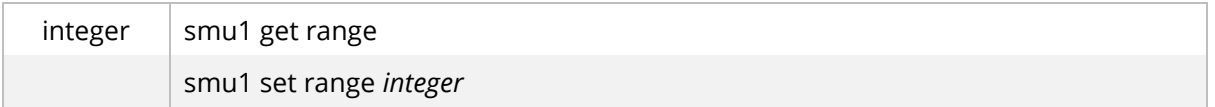

#### **(XV) unsafe: Boolean**

This property holds whether the SMU is in unsafe mode or not. In unsafe mode, internal compliance checks are not performed. See **Section [2](#page-5-0)** for more details on compliance. The power ON value is False.

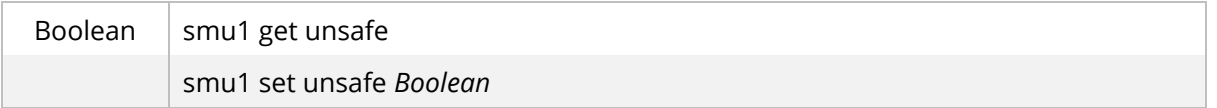

#### **(XVI) voltage: float**

This property holds the output voltage of the SMU in volts.

#### **Access functions:**

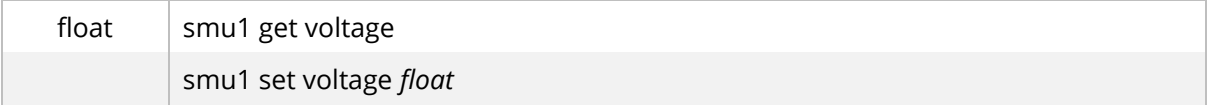

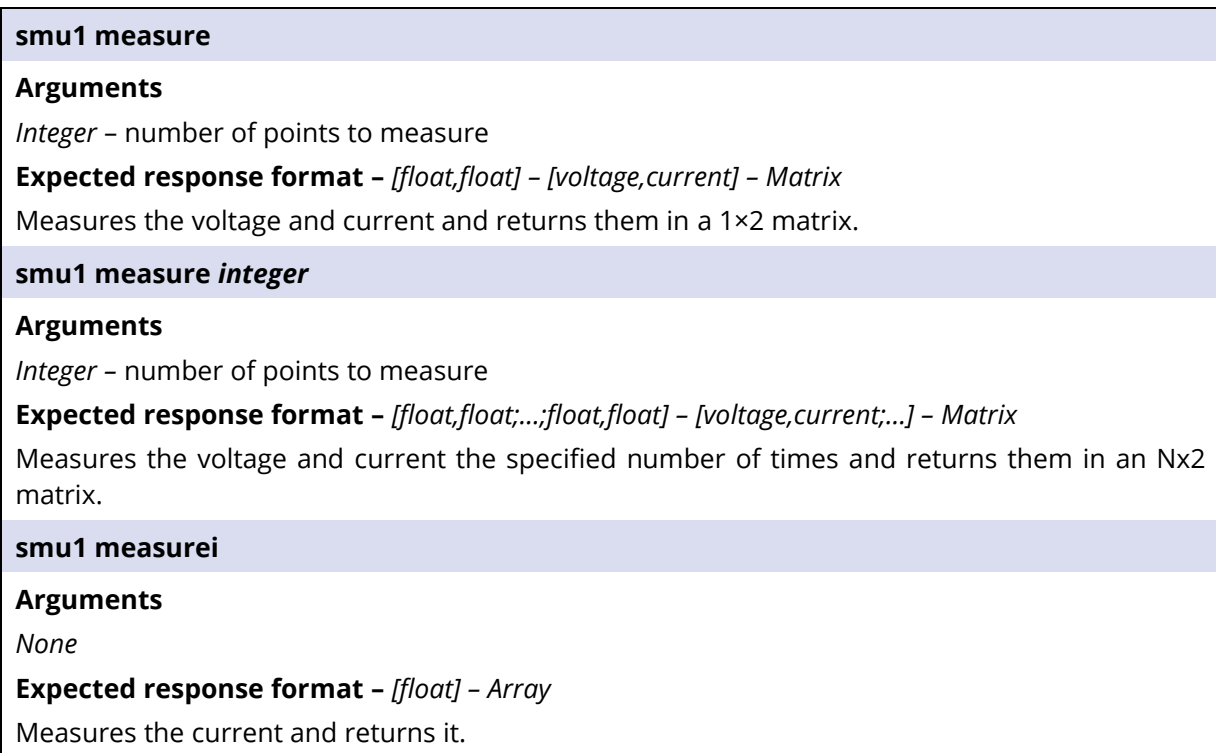

#### **smu1 measurei** *integer*

#### **Arguments**

*Integer –* number of points to measure

**Expected response format –** *[float;float;…;float;float] – Array*

Measures the current the specified number of times and returns them in an array.

#### **smu1 measurev**

#### **Arguments**

*None*

#### **Expected response format –** *[float] – Array*

Measures the voltage and returns it.

**smu1 measurev** *integer*

#### **Arguments**

*Integer –* number of points to measure

**Expected response format –** *[float;float;…;float;float] – Array*

Measures the voltage the specified number of times and returns them in an array.

#### **smu1 oneshot** *float*

#### **Arguments**

*Float* – voltage to set (V)

**Expected response format –** *[float,float] – [voltage,current] – Matrix*

Sets the output voltage of the SMU, then measures the voltage and current and returns them in a 1×2 matrix.

#### **smu1 sweep** *float float float integer*

#### **Arguments**

*Float –* start voltage (V)

*Float* – voltage increment (V, positive values only)

*Float –* end voltage (V)

*Integer* – delay (ms)

#### **Expected response format –** *[float,float;…;float,float] – [voltage,current;…] – Matrix*

Sweeps the output voltage from the start voltage to the end voltage inclusive at the given increments then sets the output voltage to 0 V. Delay sets the delay in milliseconds between setting a voltage and measuring a data point. Returns a matrix containing the measured voltage and current at each point. Sending any other command will stop the measurement immediately and returns the measured points.

#### **smu1 sweep** *float float float integer* **d**

#### **Arguments**

*Float –* start voltage (V)

*Float* – voltage increment (V, positive values only)

*Float –* end voltage (V)

*Integer* – delay (ms)

#### **Expected response format –** *[float,float;…;float,float] – [voltage,current;…] – Matrix*

Sweeps the output voltage from the start voltage to the end voltage inclusive at the given increments. Afterwards the device sweeps in reverse (hysteresis) then sets the output voltage to 0 V. Delay sets the delay in milliseconds between setting a voltage and measuring a data point. Returns both sets as a single matrix containing the voltage and current at each point. Sending any other command will stop the measurement immediately and returns the measured points.

#### **smu1 sweep** *float float float integer integer* **f**

#### **Arguments**

*Float –* start voltage (V)

*Float* – voltage increment (V, positive values only)

*Float –* end voltage (V)

*Integer* – delay (ms)

*Integer* – SMU output mode

#### **Expected response format –** *[float,float;…;float,float] – [voltage,current;…] – Matrix*

Sweeps the output voltage from the start voltage to the end voltage inclusive at the given increments then sets the output voltage to 0 V. Delay sets the delay in milliseconds between setting a voltage and measuring a data point. Does not stop if compliance is reached, instead changing SMU output based upon the output mode value: 0 sets the output voltage to 0 V, 1 switches output off, 2 sets the output to floating. Returns a matrix containing the voltage and current at each point. Sending any other command will stop the measurement immediately and returns the measured points.

#### **smu1 sweepv** *float float float integer*

#### **Arguments**

*Float –* start voltage (V)

*Float* – voltage increment (V, positive values only)

*Float –* end voltage (V)

*Integer* – delay (ms)

#### **Expected response format –** *None*

Sweeps the output voltage from the start voltage to the end voltage inclusive at the given increments then sets the output voltage to 0 V. Delay sets the delay in milliseconds between each voltage step. Does not perform any measurements and does not return any data.

#### **smu1 sweepv** *float float float integer* **d**

#### **Arguments**

*Float –* start voltage (V)

*Float –* voltage increment (step size) (V) +Ve values only

*Float –* end voltage (V)

*Integer* – delay (ms)

#### **Expected response format –** *None*

Sweeps the output voltage from the start voltage to the end voltage inclusive at the given increments. Afterwards the device sweeps in reverse (hysteresis) then sets the output voltage to 0 V. Delay sets the delay in milliseconds between each voltage step. Does not perform any measurements and does not return any data. Sending any other command will stop the measurement immediately and returns the measured points.

### <span id="page-16-0"></span>**5. Vsense**

The Vsense module is the driver for both voltmeter (Vsense) channels onboard. It is activated by either the prefix *vsense1* or *vsense2*. The supported commands are listed and detailed below using the *vsense1* prefix. The same commands can be used for the second Vsense channel *vsense2* by changing the prefix to match.

### **5.1 Properties**

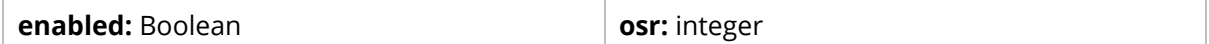

### **5.2 Commands**

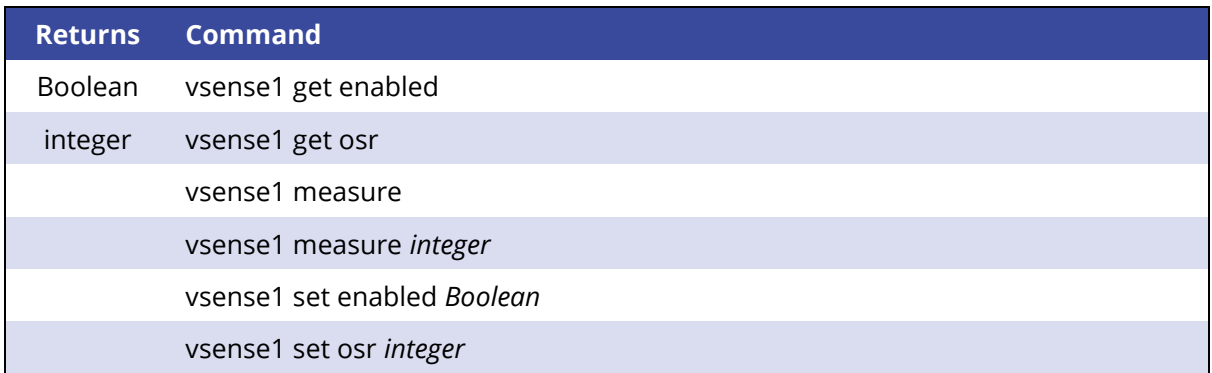

### **5.3 Property Documentation**

#### **(I) enabled: Boolean**

This property holds whether the Vsense is turned on or off. The power ON value is False.

#### **Access functions:**

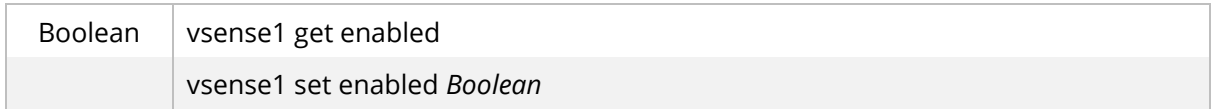

#### **(II) osr: integer**

This property holds the Oversample Rate (OSR) index of the Vsense. OSR can take values 0 – 19 with wrapping supported (i.e., 22 will set the OSR to 2). This determines the number of samples that are taken per data point, or the sampling speed. More details can be found in **Section 6.2** of the Ossila Source Measure Unit User Manual. The power ON value is 5.

#### **Access functions:**

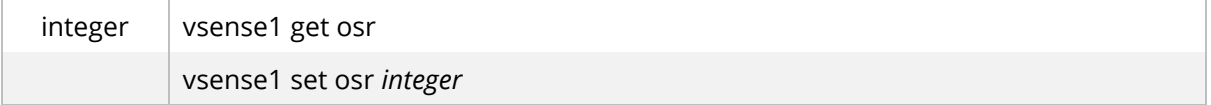

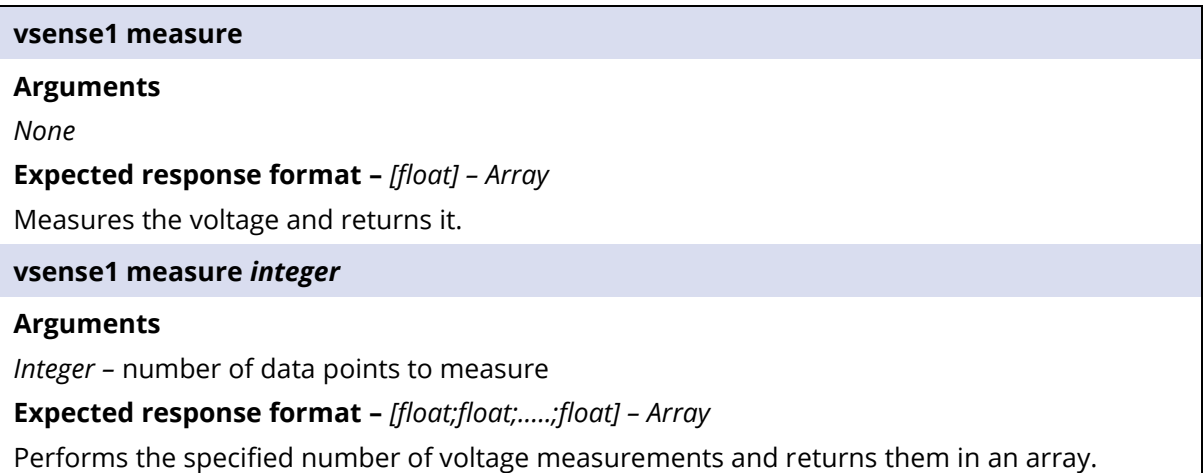

# <span id="page-18-0"></span>**6. Shutter/Trigger**

The Shutter/Trigger is connected to the same BNC can be used either as an input or an output. It is therefore not possible to use the shutter and the trigger functionality at the same time.

### **6.1 Properties**

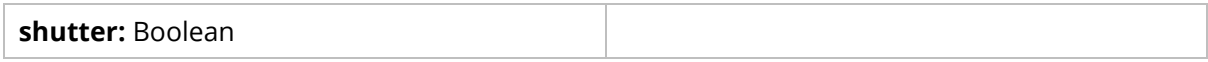

### **6.2 Commands**

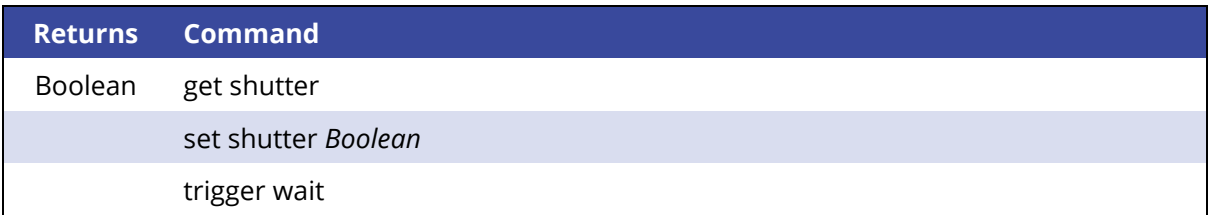

### **6.3 Property Documentation**

#### **(I) Shutter: Boolean**

This property holds whether the shutter is on or off. When on the shutter outputs 5 V. The power ON value is False.

#### **Access functions:**

Boolean  $\vert$  get shutter

set shutter *Boolean*

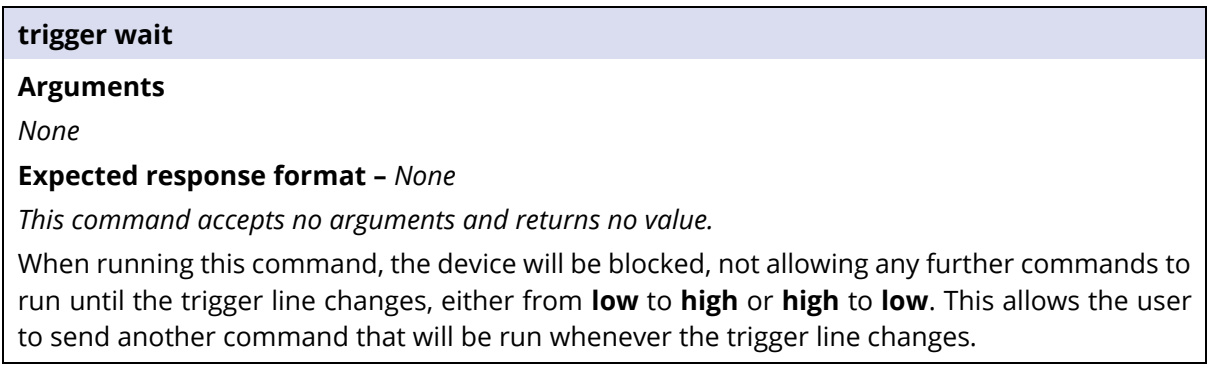

# <span id="page-19-0"></span>**7. Ethernet**

The Ethernet connector has some basic CLOI support to enable access to the most used functionality, such as resending a DHCP request. Ethernet commands use the prefix *eth0*.

### **7.1 Properties**

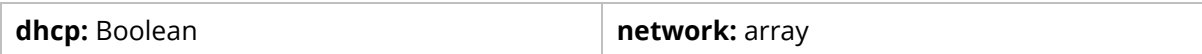

### **7.2 Commands**

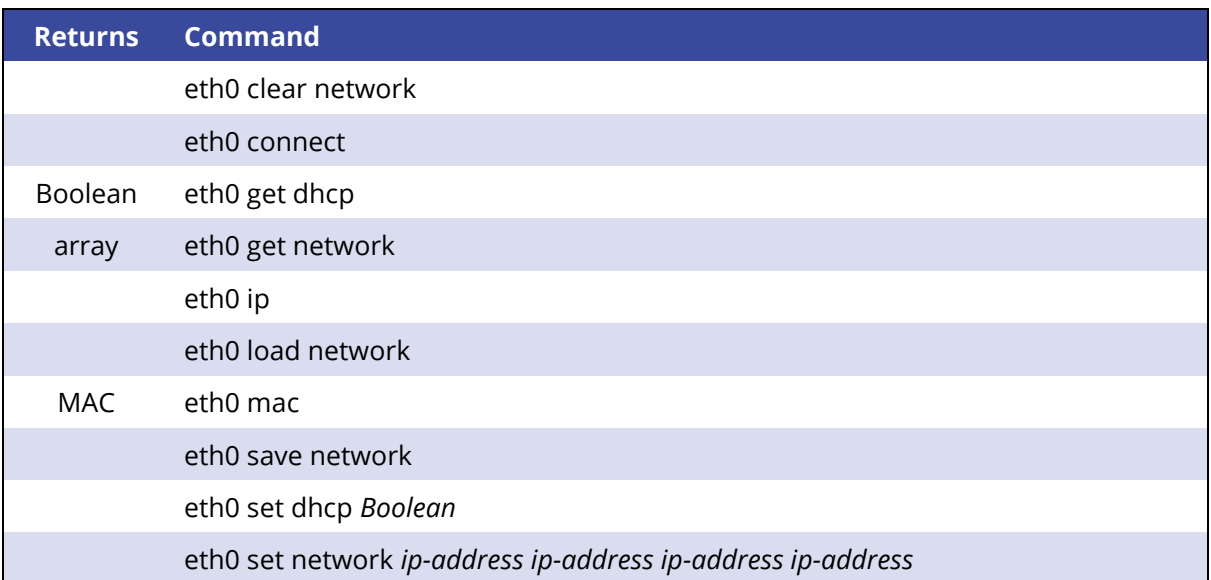

### **7.3 Property Documentation**

#### **(I) dhcp: Boolean**

This property holds whether the Source Measure Unit will use DHCP when connecting to a network. The default power ON property is True.

#### **Access functions:**

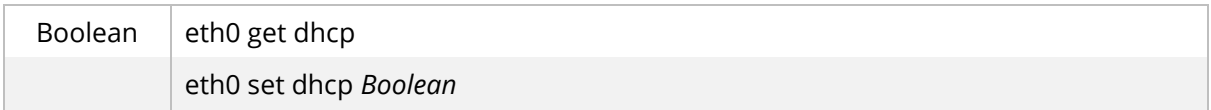

#### **(II) network: array**

This property holds an array of 4 IP addresses used to set/connect to static networks when DHCP is disabled. The IP addresses are in the order: Source Measure Unit IP address, subnet mask, default gateway, DNS server. They are returned in an array and are set and returned in the same order. The default power ON value is [255.255.255.255;255.255.255.255;255.255.255.255;0.0.0.0] or [192.168.0.200;255.255.255.0;0.0.0.0;8.8.8.8] if DHCP is disabled.

#### **Access functions:**

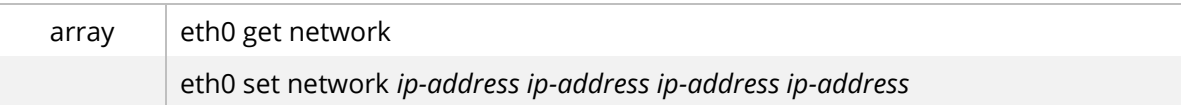

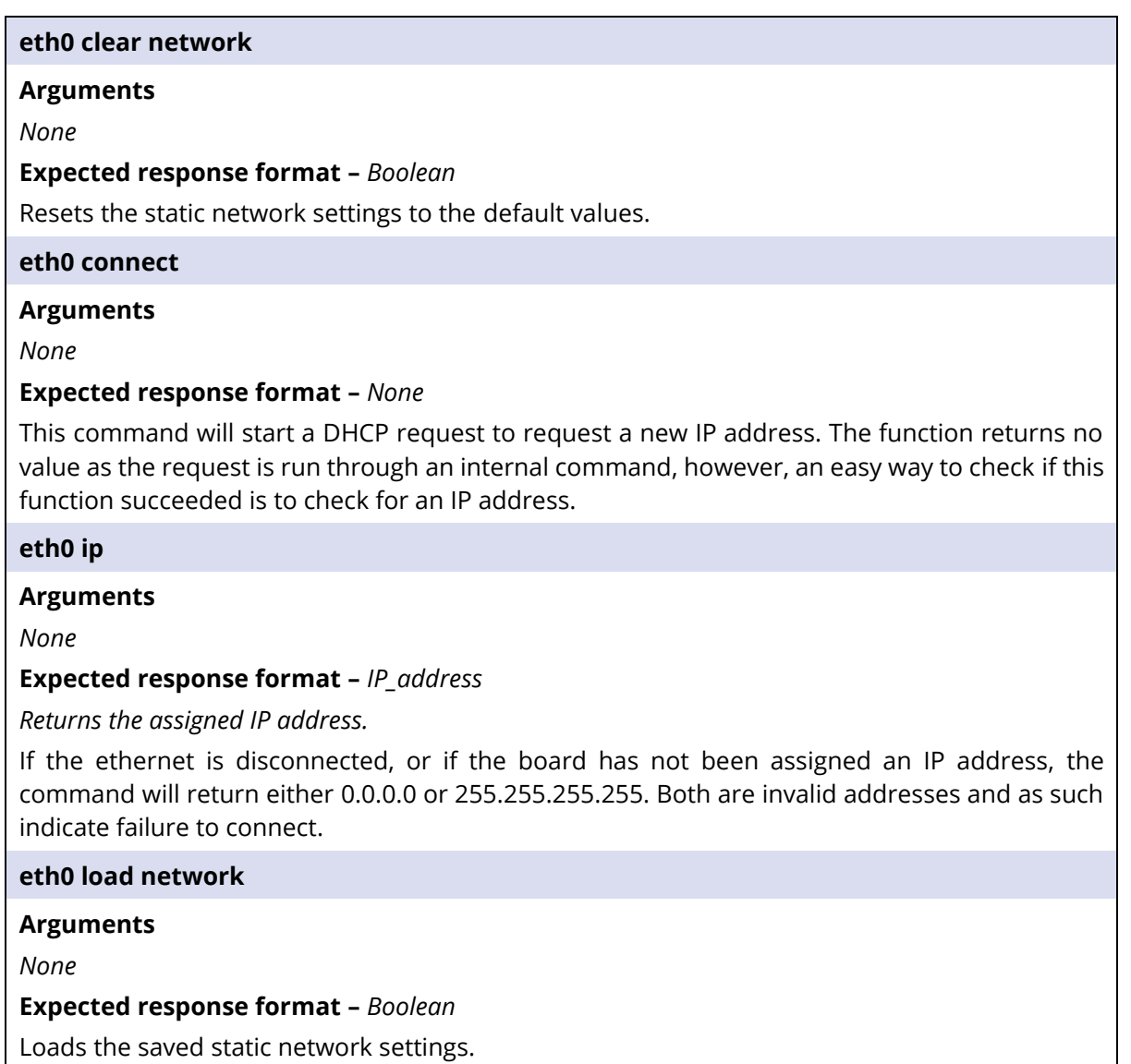

#### **eth0 mac**

**Arguments**

*None* 

**Expected response format –** *MAC address AA:BB:CC:DD:EE:FF*

Returns the MAC address of the board.

#### **eth0 save network**

**Arguments**

*None* 

#### **Expected response format –** *Boolean*

<span id="page-21-0"></span>Saves the DHCP flag and static network settings set using the *set network* command so that they are retained when the unit is switched off and loaded after being switched on*.*

### **8. I/O Interface**

The Ossila Source Measure Unit provides several I/O functionalities through the external I/O sockets on the rear of the unit (labelled "Ext. IO"). These sockets provide digital/analogue pins, serial bus, i2c bus, reset, 3.3 V, and GND. Due to the intersections between the controller used in the Source Measure Unit and the Arduino community, these functions allow compatibility with some basic Arduino functions.

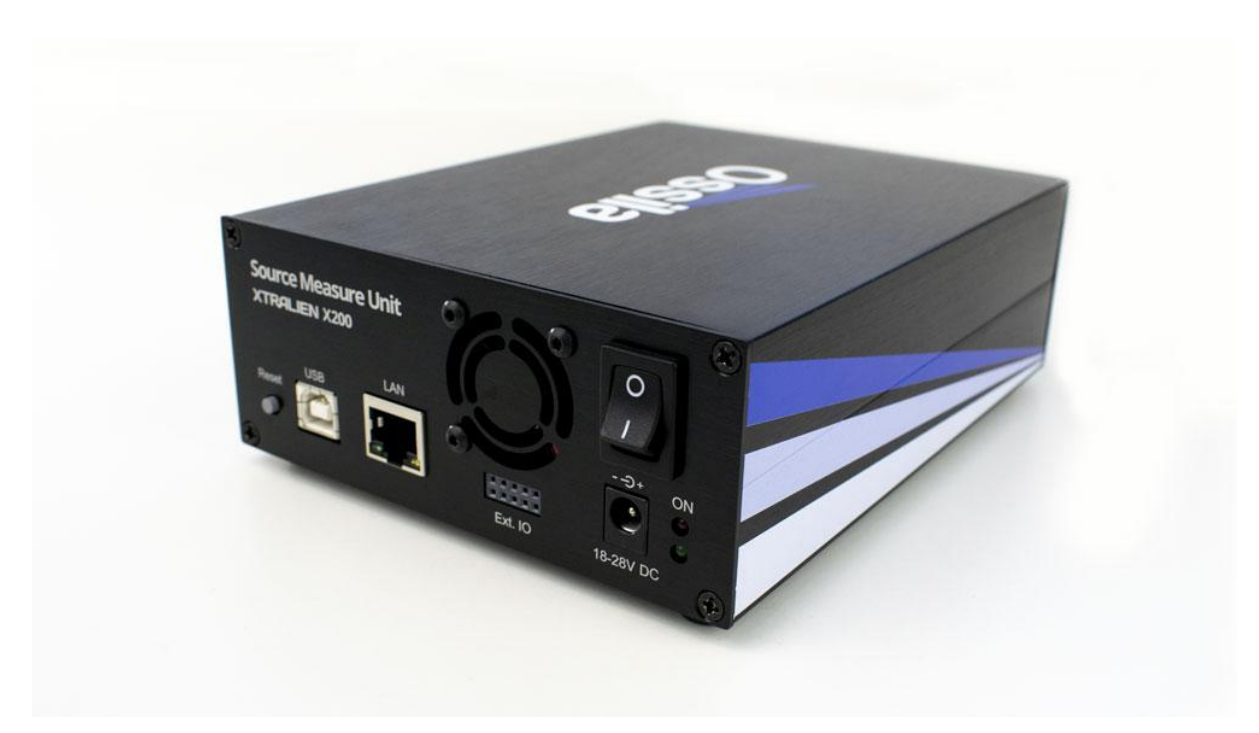

**Figure 8.1.** Back panel of the Source Measure Unit.

A labelled schematic of the socket is shown below.

#### **Table 8.1.** External I/O socket schematic.

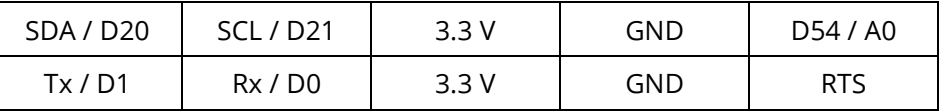

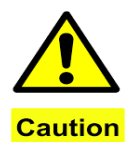

**Caution:** these lines are connected directly to the system controller and are rated for 3.3 V only, with a source/sink current of 3  $\sim$  5 mA. Misuse of this interface may damage the unit and void its warranty.

### **8.1 Commands**

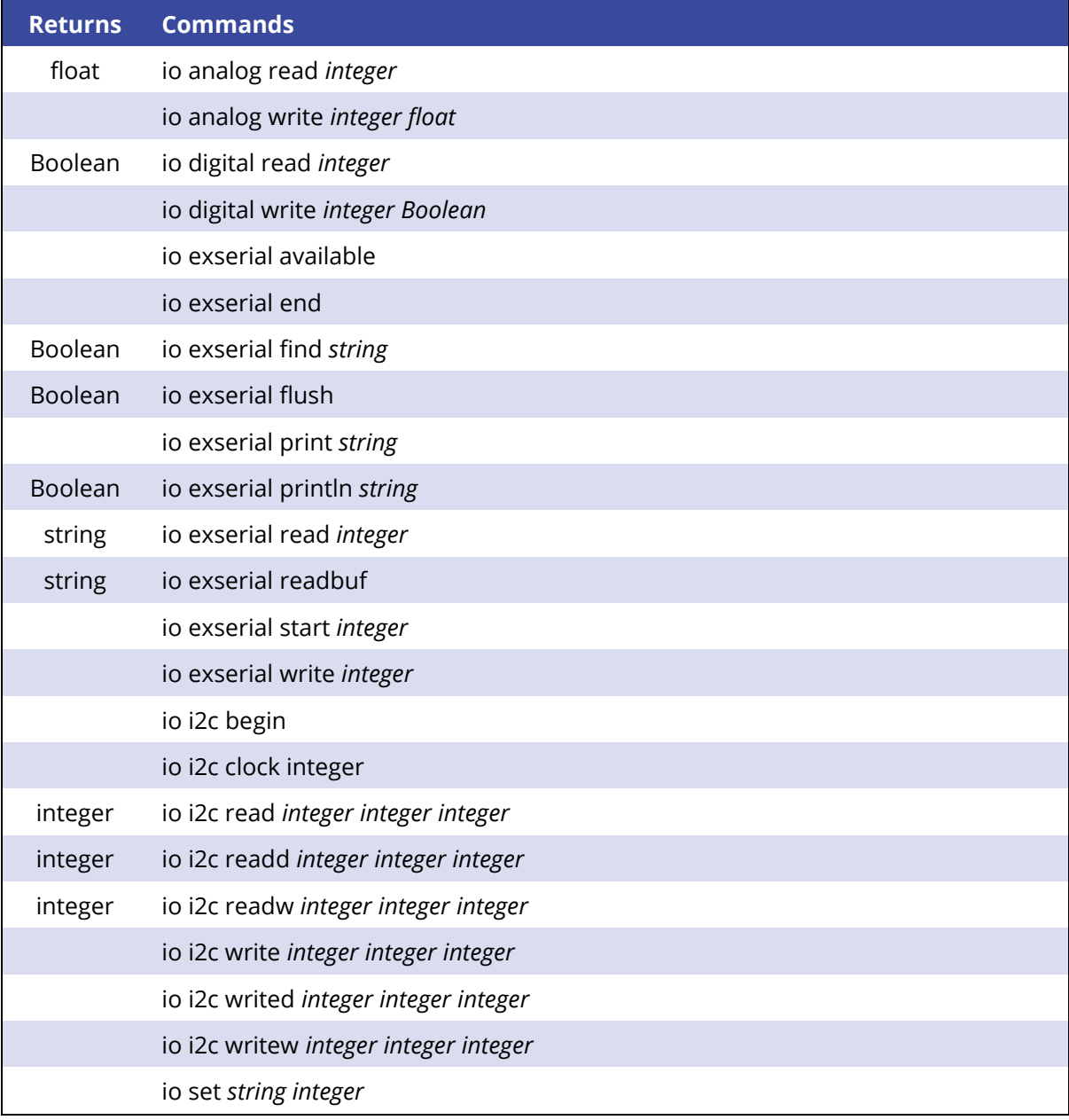

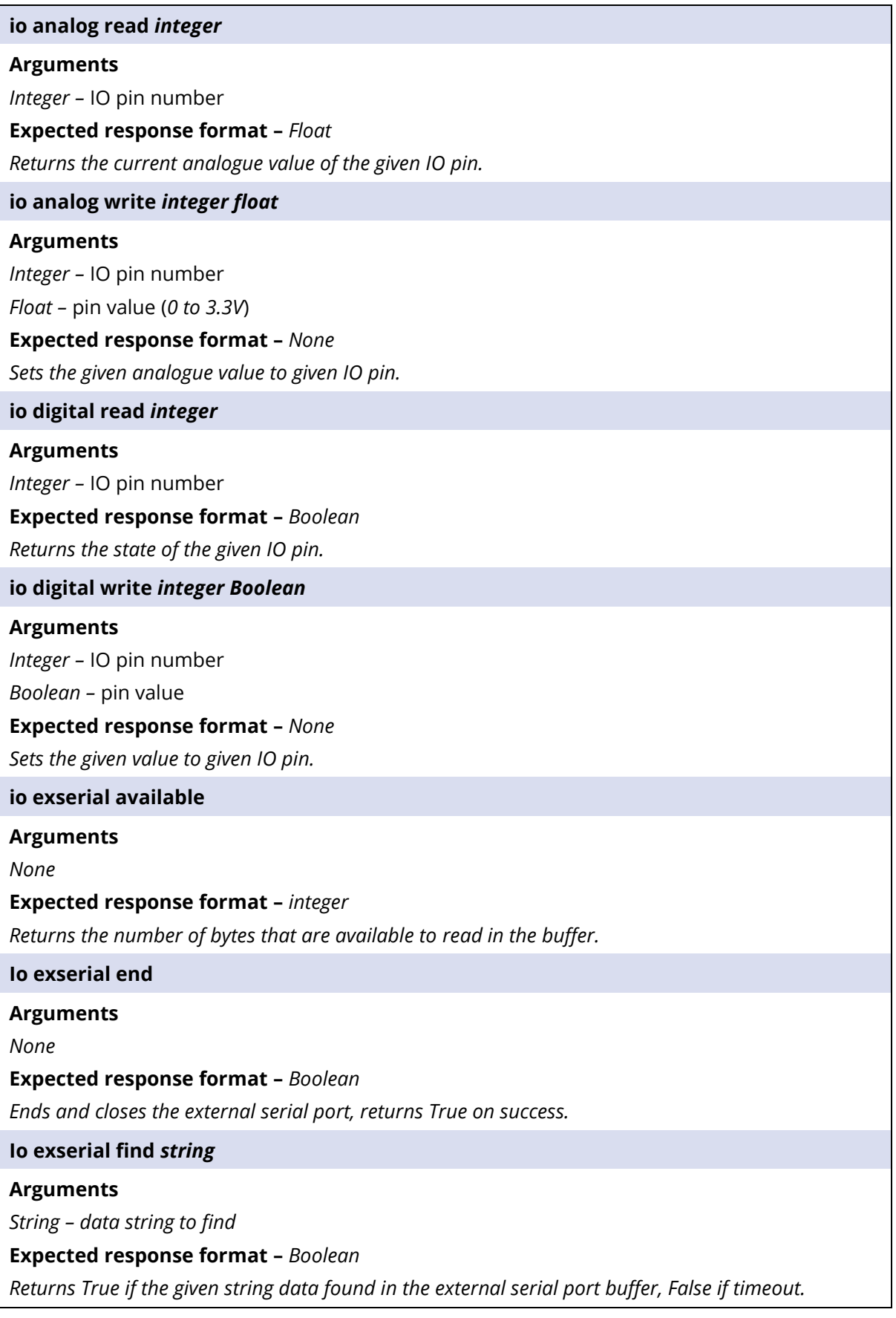

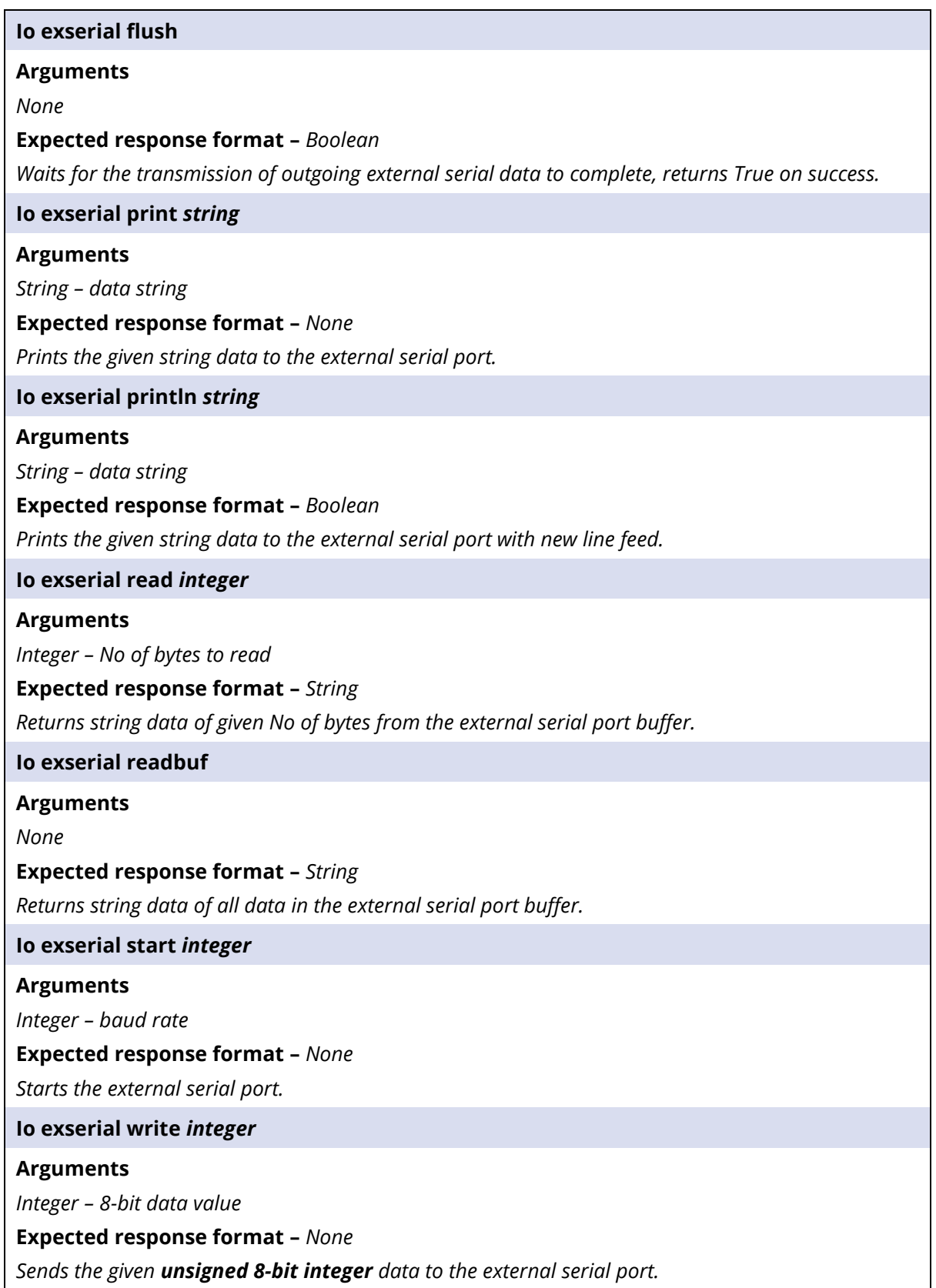

#### **io i2c read** *integer integer integer*

#### **Arguments**

*Integer – I2C device address*

*Integer – I2C register address*

*Integer – No. of byte to be read* 

**Expected response format –** *Integer*

*Returns the given bytes value in unsigned 8-bit integer format.*

#### **io i2c readd** *integer integer integer*

#### **Arguments**

*Integer – I2C device address*

*Integer – I2C register address*

*Integer – No. of floats to be read* 

**Expected response format –** *float*

*Returns the given floats value in float format.*

#### **io i2c readw** *integer integer integer*

#### **Arguments**

*Integer – I2C device address*

*Integer – I2C register address*

*Integer – No. of words to be read* 

**Expected response format –** *Integer*

*Returns the given words value in unsigned 16-bit integer format.*

#### **io i2c write** *integer integer integer*

#### **Arguments**

*Integer – I2C device address Integer – I2C register address*

*Integer – I2C register value* 

#### **Expected response format –** *None*

#### **io i2c writed** *integer integer float*

#### **Arguments**

*Integer – I2C device address Integer – I2C register address*

*float – I2C register value* 

#### **Expected response format –** *None*

#### **io i2c writew** *integer integer integer*

#### **Arguments**

*Integer – I2C device address Integer – I2C register address Integer – I2C register value unsigned 16-bit integer format.* **Expected response format –** *None*

#### **io set** *string integer*

#### **Arguments**

*String –* IO pin mode (input, output, pullup)

*Integer –* IO pin number

**Expected response format –** *None*

<span id="page-26-0"></span>*Sets the given mode for the given IO pin. Pullup mode reflects input with internal pullup.*

# **9. Top Level Commands**

The top-level commands featured here do not belong to any specific module, and so have been attached to the top level (board level).

### **9.1 Properties**

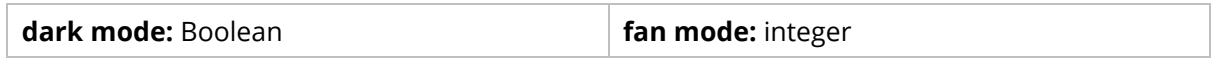

### **9.2 Commands**

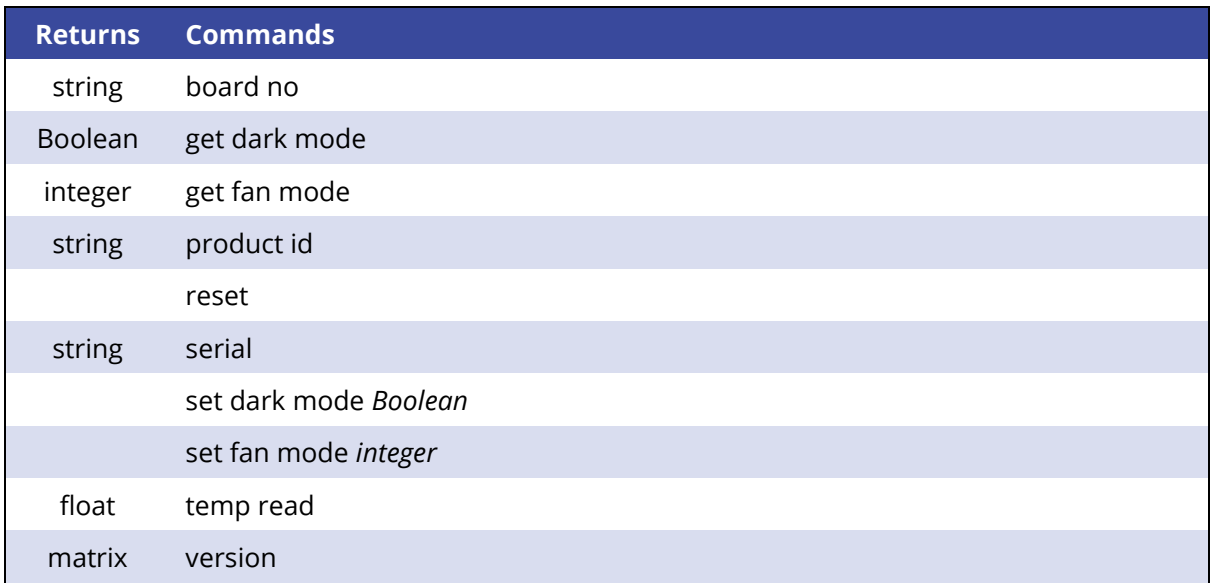

### **9.3 Property Documentation**

#### **(I) dark mode: Boolean**

This property holds whether the SMU indicator LEDs switch on when the SMU is on. When False, the SMU lights will not turn on. The power ON value is True.

#### **Access functions:**

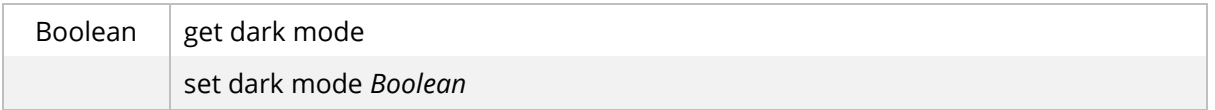

#### **(II) fan mode: integer**

This property holds the mode of operation for the on-board fan. 0 turns the fan off, 1 turns the fan on, and 2 or greater sets the fan to automatically turn on and off based on the temperature of the unit. The power ON value is 2.

#### **Access functions:**

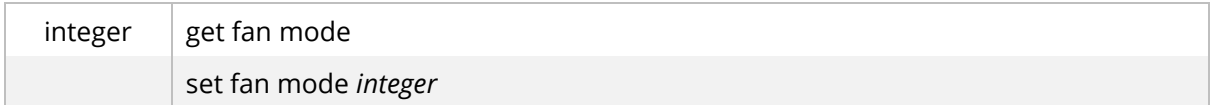

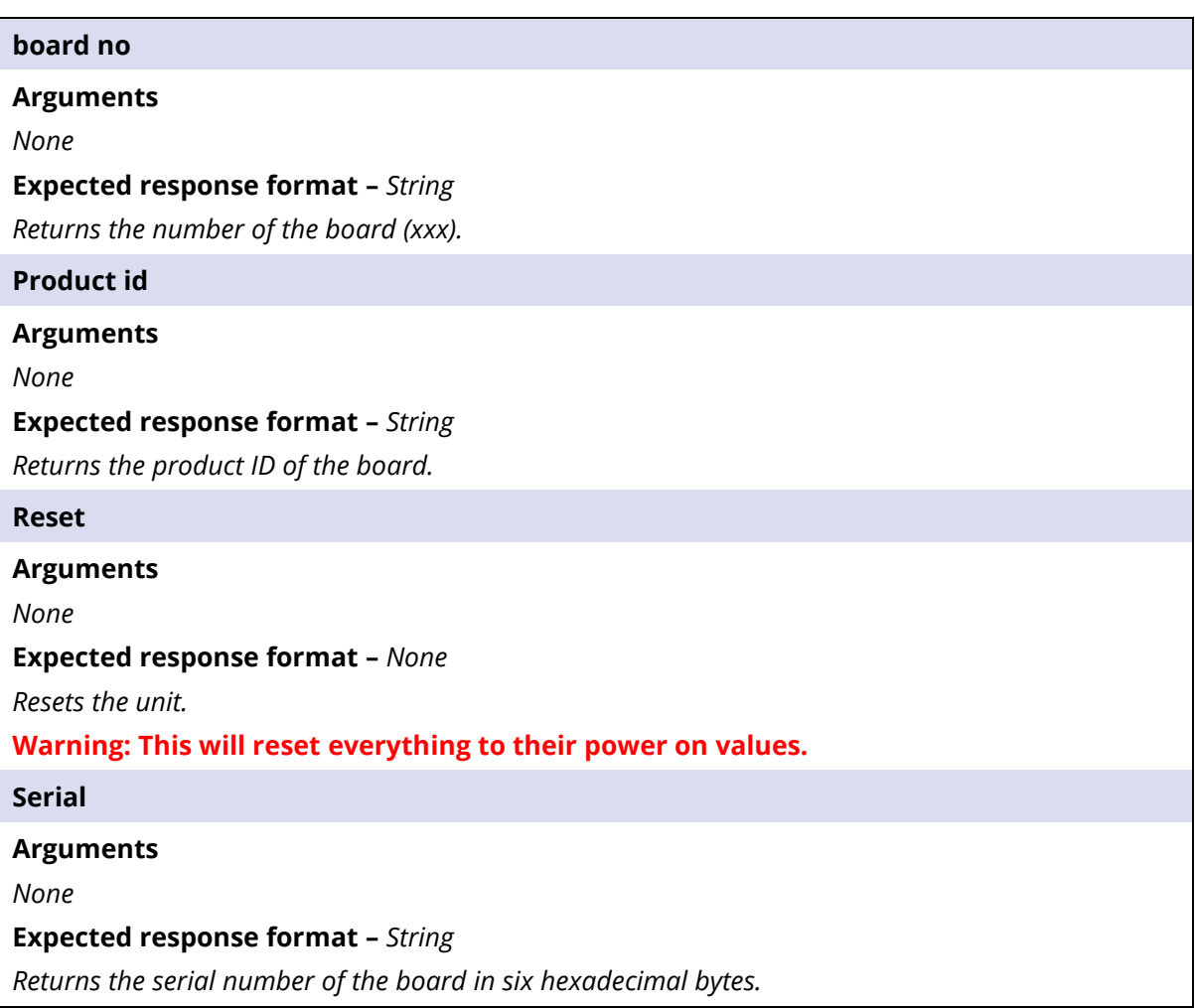

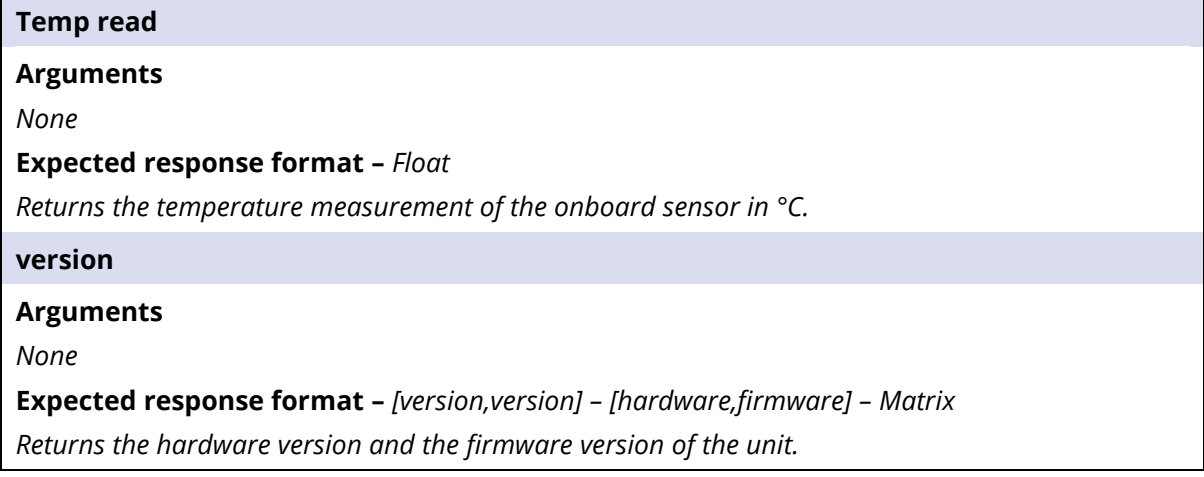

# <span id="page-28-0"></span>**10. Python Package: xtralien**

For controlling the Source Measure Unit using Python we have a package that can be downloaded and installed from the Python Package Index [\(https://pypi.org/project/xtralien/\)](https://pypi.org/project/xtralien/) via pip by using:

```
pip install xtralien
```
With this package, every command in this document can be used via dot notation. As an example, to perform a *oneshot* measurement with SMU 1, you can use:

1 measurement = xtralien.Device(address).smu1.oneshot(set\_voltage)

The package converts array and matrix returns into NumPy arrays, and IP addresses, MAC addresses, and versions into strings.

Please note, to control the unit via USB you will also need to download and install the pySerial package [\(https://pypi.org/project/pyserial/\)](https://pypi.org/project/pyserial/).

### **10.1 The Device Class**

```
xtralien.Device(address: str = None, port: int = None, serial timeout: float = 0.1)
```
The *Device* class creates and holds the Source Measure Unit object. When creating a *Device* object, you give it the COM (USB) or IP (Ethernet) address of Source Measure Unit you want to connect to. For COM addresses you can optionally supply a timeout for the connection using the keyword argument *serial\_timeout*, which is 0.1 s by default. For IP addresses you will also need to supply a port number using the *port* keyword argument. The port is typically 8888.

```
1 device = xtralien.Device('COM5')
2 device = xtralien.Device('192.168.0.20', port=8888)
```
You can then use any of the commands in this document with dot notation:

1 | measurement = device.smu1.oneshot(set\_voltage)

For any command that does not return a value, *response=0* must be included in the arguments, or your code will hang. For example, when enabling SMU 2, you would use:

#### 1 device.smu2.set.enabled(True, response=0)

When you are finished using the Source Measure Unit, you should close the connection using the close function:

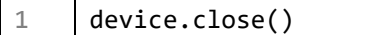

If you do not do this, you will need to reset the unit before you can connect to it again. Alternatively, you can use the *with* built-in statement to connect to the device, which will automatically handle closing the connection when you are finished.

### **10.2 Example Script**

Below is a brief example showing how a simple current-voltage measurement using SMU 1, sweeping from 0 to 10 V in steps of 1 V, can be performed using the Xtralien Python package:

```
1 import xtralien
2
3
4 ### 1. Connect to the Source Measure Unit using USB ###
5 with xtralien.Device('COM5') as SMU:
6
7 ### 2. Turn on SMU 1 ###
8 SMU.smu1.set.enabled(True, response=0)
\alpha10 ### 3. Loop through the voltages to measure ###
11 for set_voltage in range(0, 11):
1213 ### 4. Set voltage, measure voltage and current ###
14 voltage, current = SMU.smu1.oneshot(set_voltage)[0]
15
16 ### 5. Print measured voltage and current ###
17 print(f'V: {voltage} V; I: {current} A')
18
19 ### 6. Reset output voltage and turn off SMU 1 ###
20 SMU.smu1.set.voltage(0, response=0)
21 SMU.smu1.set.enabled(False, response=0)
22
```
# <span id="page-30-0"></span>**11. Revision History**

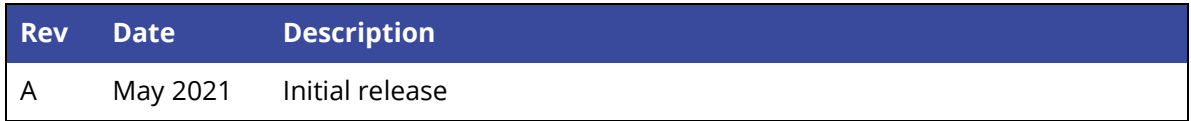

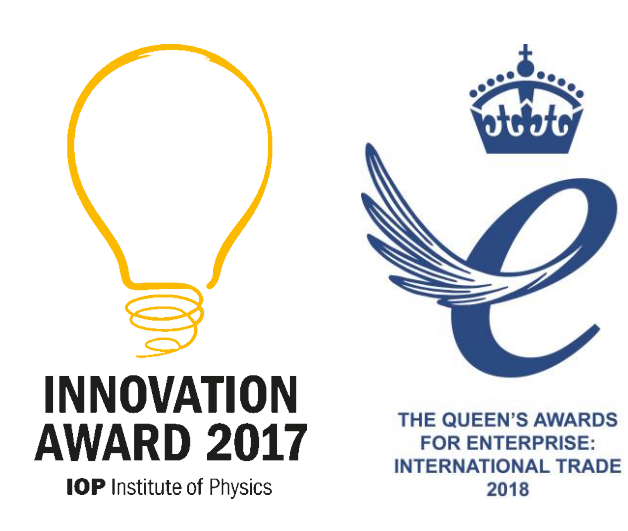